# **ADVANCED FEATURES OF PROC REPORT WORKSHOP**

**Kim L. Kolbe Ritzow** 

**Systems Seminar Consultants, Kalamazoo, MI**

existing knowledge of PROC REPORT's syntax. The paper will focus on uses of the FLOW option, the **DEFINE STORE/DISPLAY ORDER=FORMATTED** creation of multi-column reports, customized report **'STORE';** breaks, and creating reports containing counts and **DEFINE DEPT /DISPLAY ORDER=FORMATTED** percentages. **'DEPT';**

One of the main advantages of using PROC REPORT<br>
versus PROC PRINT for generating reports is that **DEFINE COMMENT/DISPLAY WIDTH=10 FLOW** versus PROC PRINT for generating reports is that PROC REPORT provides much more flexibility and **ORDER=FORMATTED 'COMMENT'**; control over the appearance of the report. Prior to **RUN;** PROC REPORT most of the tasks discussed in this paper required a substantial amount of work in the Data Step prior to reporting, which now can all be done in a The FLOW option may split a word within the column single SAS procedure. when flowing the text. Unfortunately, there is no way to

### **The FLOW Option**

The FLOW option on the DEFINE statement can be It is also possible to dynamically create a comment on used to improve the appearance of reports that have a report by creating them as a COMPUTED variable data which require more than one row to display its with accompanying logic: values.

Without the FLOW option, truncation will result for any **COLUMNS STORE DEPT SALEAMT SALECOMM**; value that exceeds the width defined by the WIDTH= option: **DEFINE STORE/GROUP ORDER=FORMATTED**

#### **PROC REPORT DATA=STOREDAT NOWINDOWS; DEFINE DEPT /GROUP ORDER=FORMATTED COLUMNS STORE DEPT SALEAMT COMMENT; 'DEPT';**

**DEFINE STORE/DISPLAY ORDER=FORMATTED FORMAT=DOLLAR10.2 WIDTH=10 'STORE'; 'AMOUNT OF/SALE';**

**DEFINE DEPT /DISPLAY ORDER=FORMATTED DEFINE SALECOMM/COMPUTED FLOW 'DEPT'; WIDTH=10 ORDER=FORMATTED**

**DEFINE SALEAMT/ANAYLSIS SUM 'SALES/COMMENT'; FORMAT=DOLLAR10.2 WIDTH=10**

## **DEFINE COMMENT/DISPLAY WIDTH=10 ORDER=FORMATTED 'COMMENT'; DEPT IN (100, 110,150) THEN**

(See Output #1 for results)

Short of providing a width large enough that will **DEPT IN (100, 110,150) THEN** accommodate the value, but will also increase the **SALECOMM='AT OR BELOW DAILY SALES** amount of white space on the report, the FLOW option **GOAL'**; can be used which allows the column to flow on to **ELSE SALECOMM='NOT MONITORING AT THIS** another line each time it exceed the specified width **TIME'**; without truncating the value: **ENDCOMP**;

**Abstract PROC REPORT DATA=STOREDAT NOWINDOWS;** This workshop is designed for users who have an **COLUMNS STORE DEPT SALEAMT COMMENT;**

**Background FORMAT=DOLLAR10.2 WIDTH=10 DEFINE SALEAMT/ANAYLSIS SUM**

(See Output #2 for results)

prevent this from happening.

# **PROC REPORT DATA=STOREDAT NOWINDOWS;**

- **'STORE';**
- 
- **DEFINE SALEAMT/ANALYSIS SUM**
- 
- **COMPUTE SALECOMM/CHAR LENGTH=30;<br>IF SALEAMT.SUM > 1000 AND RUN; SALECOMM='EXCEEDED DAILY SALES GOAL';**
	- **ELSE IF SALEAMT.SUM < 1000 AND**
	-
	-

(See Output #3 for results)

#### **The PANELS Option**

Creating multi-column reports is very easy within PROC REPORT by using the PANELS= option on the PROC statement. This is especially useful if you want a list of something like store numbers, zip codes or phone numbers. A lot of paper would be wasted to print a small amount of data down the left-hand side of each page:  $\Box$  DM statement

### **PROC REPORT DATA=STOREINF NOWINDOWS;**  $\Box$  %INCLUDE statement  **COLUMNS STORE;**

## **DEFINE STORE/DISPLAY ORDER=FORMATTED 'STORE/NUMBERS';**  $\Box$  null statements

**RUN;**

(See Output #4 for results)

based on the number of panels specified. This is breaks. sometimes referred to as phonebook style report:

# **PANELS=2; COLUMNS STORE;** PROC FORMAT;

#### **DEFINE STORE/ORDER ORDER=FORMATTED '101010'='NORFOLK STORE'** 'Store/Numbers';  $\qquad \qquad$  '101110'='SOUTHDALE STORE';

(See Output #5 for results)

By specifying PANELS=99, PROC REPORT will print as many columns as will fit across the page before **PROC REPORT DATA=STOREDAT** going on to a new page: **NOWINDOWS HEADLINE HEADSKIP;**

#### **PROC REPORT DATA=STOREDAT NOWINDOWS COLUMNS STORE DEPT SALEAMT TAX NET; PANELS=99; COLUMNS STORE;**  $DEFINE STORE/GROUP ORDER=FORMATION$

## **DEFINE STORE/ORDER ORDER=FORMATTED DEFINE DEPT/GROUP 'DEPT'; 'Store/Numbers'; DEFINE SALEAMT/ANALYSIS SUM**

(See Output #6 for results)

Compute Blocks are essential in creating more **WIDTH=10 'NET/SALE';** sophisticated reports within PROC REPORT. They support a number of SAS language features: **COMPUTE TAX;**

- $\Box$ all the DATA step functions **ENDCOMP;**
- $\Box$

 $\Box$ A number of DATA step statements:

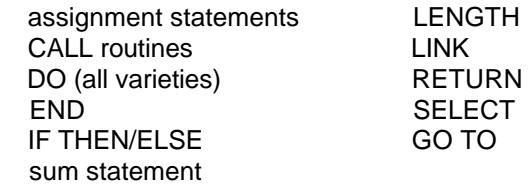

- 
- 
- $\Box$ macro variables
- 

#### **The Various Uses of the COMPUTE Block**

The PANELS= option will create a multi-column report create new variables or to create customized report COMPUTE Blocks are used most often to dynamically

**PROC REPORT DATA=STOREDAT NOWINDOWS** can be used to create customized report breaks: The following is an example of how a COMPUTE Block

 **VALUE \$STORNAM RUN;**

**(the entire format is not shown here)**

# **'STORE';**

 **FORMAT=DOLLAR10.2 WIDTH=10 'AMOUNT/OF SALE'; DEFINE TAX/COMPUTED FORMAT=DOLLAR10.2 WIDTH=10 'SALES/TAX';**

**Compute Blocks DEFINE NET/COMPUTED FORMAT=DOLLAR10.2**

 **TAX=SALEAMT.SUM \* .05;**

 comments **COMPUTE NET; NET=SALEAMT.SUM - TAX;**

**COMPUTE AFTER STORE;** LINE ' ';<br>
LINE 52\*\*'; PROC FORMAT;<br>
VALUE \$STORN  **LINE ' '; '101010'='NORFOLK STORE' LINE '\* TOTAL SALES FOR ' STORE \$STORNAM. '101110'='SOUTHDALE STORE'; WERE: ' SALEAMT.SUM DOLLAR10.2 ' \*';** RUN;  **LINE ' '; (the entire format is not shown here) LINE 52\*'\*'; LINE ' '; PROC REPORT DATA=STOREDAT NOWINDOWS ENDCOMP; HEADLINE HEADSKIP; RUN;** (see Output #7 for results)

Since we are creating customized break text, the **DEFINE STORE/GROUP ORDER=FORMATTED** BREAK statement is not needed. The COMPUTE **'STORE';** Block will control the entire breaking and text writing **DEFINE DEPT/GROUP 'DEPT';** process. **DEFINE SALEAMT/ANALYSIS SUM**

Just like when PUTting literal text (anything within **WIDTH=10 'AMOUNT/OF SALE';** quotes) we are in control of the entire process, so if **DEFINE TAX/COMPUTED FORMAT=DOLLAR10.2** blanks within the literal strings are forgotten, text will run **WIDTH=10 'SALES/TAX'**; together (notice how blanks were left in the literal **DEFINE NET/COMPUTED FORMAT=DOLLAR10.2** strings before the value of variables were written out). **WIDTH=10 'NET/SALE';** Similar to the feature available on PUT statement, multipliers (52<sup>\*</sup> '\*') can be specified which will print the **COMPUTE TAX**; character '\*' fifty-two times. **TAX=SALEAMT.SUM \* .05;**

If a location is not specified with a pointer reference (@), SAS will center the text in the COMPUTE block if **COMPUTE NET;** the CENTER system option is in effect. **NET=SALEAMT.SUM - TAX;**

If you happen to have a BREAK statement in effect with a SUPPRESS option specified in addition to the **COMPUTE AFTER STORE;** COMPUTE block (you shouldn't really need BREAK **STOREC=PUT(STORE,\$STORNAM.);** statement), the values for STORE will not appear on **VARLEN1=LENGTH(STOREC)**; the report. If for some reason a BREAK statement is needed in addition to a COMPUTE block DO NOT USE **SALESC=LEFT(PUT(SALEAMT.SUM,DOLLAR10.2));** THE SUPPRESS OPTION ON THE BREAK **VARLEN2=LENGTH(SALESC);** STATEMENT. **LINE '**;

Notice on the output generated that the format used **LINE '**; when writing out values on the LINE statement **LINE @7 <sup>\*</sup>\* TOTAL SALES FOR '** determines the amount of space used to write its **STOREC \$VARYING. VARLEN1 ' WERE: '** values. Character variables will fill the space with **SALESC \$VARYING. VARLEN2 @57 '** \*': trailing blanks, whereas numeric variables fill the **LINE '**; space with leading blanks. **LINE @7 52\*'\*'**;

#### **Controlling Space and Grand Totals ENDCOMP;**

The trailing blanks on character variables and leading **RUN;** blanks on numeric variables can be controlled by using the \$VARYING. format on the LINE statement. In addition to using the \$VARYING. format, assignment Since the character variable REGION is actually a

**ENDCOMP;** Statements are needed in the COMPUTE blocks to convert values and to check lengths:

**VALUE \$STORNAM** 

**COLUMNS STORE DEPT SALEAMT TAX NET;**

 **FORMAT=DOLLAR10.2**

**ENDCOMP;**

**ENDCOMP;**

 **LINE @7 52\*'\*'; LINE ' ';** (see Output #8 for results)

formatted value, in addition to checking its length with **FORMAT=DOLLAR10.2 WIDTH=10** the LENGTH function, the format's value needs to be **'AMOUNT OF/SALE';** associated with the variable. This is done by using the **DEFINE TAX/COMPUTED FORMAT=DOLLAR10.2** PUT function. It could have been done all in one step: **WIDTH=10 'SALES/TAX'**;

VARLEN1=LENGTH(PUT(STORE,\$STORNAM.));

If the character variable was a normal unformatted character variable, the PUT would not be necessary, only the LENGTH function would be required. Since the \$VARYING. format can only be used on character variables, to control the spacing on a numeric variable it must first be converted to a character using the LEFT and PUT functions and then find its length with the LENGTH function. ALL NUMERIC VARIABLES MUST BE CONVERTED TO CHARACTER, THE LENGTH STATEMENT ALONE IS NOT ENOUGH. Similarly this could have all been done in one step:

VARLEN2=LENGTH(LEFT(PUT(SALEAMT.SUM,DOLLAR10.2)));

Since the text will now vary in length (it will not be padded out with spaces after characters or before numerics), the length of the text string will vary. Therefore, the location of the '\*' literal with a pointer references will have to be fixed to a location (like @7) when writing out the text line. Once a pointer reference (@) is used anywhere within the COMPUTE block the centering option, if in effect, is turned off for the entire COMPUTE block, that is why the location of the '\*' string (@7 52\* '\*') was also fixed. If left as it was in the last example (52\* '\*'), the string of asterisks would be left aligned because the centering is automatically turned off.

#### **Adding Counts in Customized Breaks**

Counts can be added in customized breaks by using the N statistic defined on the COLUMNS statement (if this style of referencing does not look familiar to you, reference my paper on Advanced Features of PROC REPORT presented at SUGI '94, and MWSUG '95 conferences):

**PROC FORMAT; VALUE \$STORNAM '101010'='NORFOLK STORE' '101110'='SOUTHDALE STORE' RUN; PROC REPORT DATA=STOREDAT NOWINDOWS HEADLINE HEADSKIP; COLUMNS STORE DEPT SALEAMT TAX NET N; DEFINE STORE/GROUP ORDER=FORMATTED 'STORE'; DEFINE DEPT/GROUP 'DEPT'; DEFINE SALEAMT/ANALYSIS SUM**

**DEFINE NET/COMPUTED FORMAT=DOLLAR10.2 WIDTH=10 'NET/SALE'; DEFINE N/NOPRINT ;**

**COMPUTE TAX; TAX=SALEAMT.SUM \* .05; ENDCOMP;**

**COMPUTE NET; NET=SALEAMT.SUM - TAX; ENDCOMP;**

**COMPUTE AFTER STORE; STOREC=PUT(STORE, \$STORNAM.); VARLEN1=LENGTH(STOREC); SALESC=LEFT(PUT(SALEAMT.SUM,DOLLAR10.2)); VARLEN2=LENGTH(SALESC); LINE ' '; LINE @7 52\*'\*'; LINE ' '; LINE @7 '\* TOTAL SALES FOR ' STOREC \$VARYING. VARLEN1 ' WERE: ' SALESC \$VARYING. VARLEN2 @57 ' \*'; LINE @7 '\* TOTAL NUMBER OF SALES WERE: ' N COMMA10. @57 ' \*'; LINE ' '; LINE @7 52\*'\*'; LINE ' '; ENDCOMP; RUN;**

(see output #9 for results)

While it may look odd that the total number of sales are 43 and 35 when only 4 and 3 lines of data are printing, respectively. This IS correct. Keep in mind that grouping is in effect on this report. Grouping causes only one summarized line to appear for each group value, but the count reflects how many total observations the grouping represents.

#### **Calculating Percentages**

To calculate a percentage you need to first know the total so you can divide each value by the total in order to arrive at the percentage. This is accomplished in PROC REPORT by using a COMPUTE Block to accumulate the total before each group:

### **PROC REPORT DATA=STOREDAT NOWINDOWS; COLUMNS STORE DEPT SALEAMT PCTSALES;**

**DEFINE STORE/GROUP ORDER=FORMATTED RUN; 'STORE'; DEFINE DEPT/GROUP ORDER=FORMATTED TAMOUNT OF/SALE':** and the state of the secumulate information: **DEFINE PCTSALES/COMPUTED**

**COMPUTE BEFORE STORE:** COMPUTE **BEFORE STORE: STORETOT=SALEAMT.SUM;**

# **PCTSALES=SALEAMT.SUM/STORETOT; 'DEPT'; ENDCOMP; DEFINE SALEAMT/ANALYSIS SUM**

#### **BREAK AFTER STORE/SKIP SUMMARIZE;**  $\blacksquare$  **'AMOUNT OF/SALE'; RUN; DEFINE PCTSALES/COMPUTED**

(See Output #10 for results)

Note, if the PERCENT format is used to display the **FORMAT=PERCENT7.2 WIDTH=10** value, you do not need to divide by 100. **'CUMULATIVE/PERCENT/OF/SALES';**

Rather than each group adding up to 100 percent, you **COMPUTE BEFORE STORE;** can also calculate a percentage based on what percent **STORETOT=SALEAMT.SUM;** the group represents of the whole by using a **CUMTOT=0;** COMPUTE BEFORE without a specified variable: **ENDCOMP;**

#### **PROC REPORT DATA=STOREDAT NOWINDOWS; COLUMNS STORE DEPT SALEAMT PCTSALES; COMPUTE PCTSALES;**

#### **DEFINE STORE/GROUP ORDER=FORMATTED IF DEPT NE ' ' THEN CUMTOT+PCTSALES; 'STORE'; ENDCOMP;**

**DEFINE DEPT/GROUP ORDER=FORMATTED COMPUTE CUMPCT; 'DEPT'; CUMPCT=CUMTOT; DEFINE SALEAMT/ANALYSIS SUM ENDCOMP; FORMAT=DOLLAR10.2 WIDTH=10 'AMOUNT OF/SALE'; BREAK AFTER STORE/SKIP SUMMARIZE ; FORMAT=PERCENT7.2 'PERCENT/OF/SALES'; RUN;**

**COMPUTE BEFORE;**

(See Output #11 for results)

**'DEPT'; Cumulative percentages are easy to calculate on DEFINE SALEAMT/ANALYSIS SUM** PROC REPORT, all you need to do is add some **FORMAT=DOLLAR10.2 WIDTH=10** additional logic within the COMPUTE Block to

# **FORMAT=PERCENT7.2 'PERCENT/OF/SALES'; PROC REPORT DATA=STOREDAT NOWINDOWS; COLUMNS STORE DEPT SALEAMT PCTSALES**

**ENDCOMP; DEFINE STORE/GROUP ORDER=FORMATTED COMPUTE PCTSALES; NETTING ASSESSED ASSESSED ASSESSED ASSESSED DEFINE DEPT/GROUP ORDER=FORMATTED 'STORE'; FORMAT=DOLLAR10.2 WIDTH=10 FORMAT=PERCENT7.2 'PERCENT/OF/SALES'; DEFINE CUMPCT/COMPUTED**

 **PCTSALES=SALEAMT.SUM/STORETOT;**

# **RBREAK AFTER/SKIP SUMMARIZE;**

(See Output #12 for results)

**STORETOT=SALEAMT.SUM;** The Percent of Sales appearing at the bottom of the **ENDCOMP;** The state of the state of the state of the state of the state of the state of the state of the state of the state of the state of the state of the state of the state of the state of the state of the state of the **COMPUTE PCTSALES:** The computer of the computer of the RBREAK level PCTSALES is calculated as: **PCTSALES=SALEAMT.SUM/STORETOT;** SALEAMT.SUM/STORETOT. For this row, the value of **ENDCOMP;** entertainment and the state of the SALEAMT.SUM is \$9,920 (sales for everyone). **BREAK AFTER STORE/SKIP SUMMARIZE ;** changes when it is explicitly changed. At the RBREAK **RBREAK AFTER/SKIP SUMMARIZE:** level, the value of STORETOT is \$4,400 (from the what you are asking PROC REPORT to do. At the STORETOT is a data step variable whose value only

previous store) so: 225=9920/4400 \* 100 (multiplied by display of the bogus percent value. Because this 100 because the SAS format PERCENT is being used. **Format is used rather than the SAS-defined PERCENT** which automatically displays the result multiplied by format, the COMPUTE block that calculates 100). PCTSALES has to be changed as well in order to

We can suppress the display of this column by can be used for accumulation. changing some code and using a user-defined format for displaying the percentage value: **In Summary**

**101-HIGH=' ';** Proc.

**RUN;**

**CUMPCT;** Some uses of the FLOW option.

**DEFINE SALEAMT/ANALYSIS SUM PCTSUM. FORMAT=DOLLAR10.2 WIDTH=10 'AMOUNT OF/SALE'; Trademark Notice DEFINE PCTSALES/COMPUTED FORMAT=PCT7.2** SAS is a registered trademark of the SAS Institute Inc., **WIDTH=7 'PERCENT/OF/SALES';** Cary, NC, USA and other countries.

 **'CUMULATIVE/PERCENT/OF/SALES';**

**COMPUTE BEFORE STORE; STORETOT=SALEAMT.SUM; CUMTOT=0; ENDCOMP;**

**COMPUTE PCTSALES; PCTSALES=SALEAMT.SUM/STORETOT \* 100; PCTSALE=SALEAMT.SUM/STORETOT; IF DEPT NE '' THEN CUMTOT+PCTSALE; ENDCOMP;**

**COMPUTE CUMPCT; CUMPCT=CUMTOT; ENDCOMP;**

#### **BREAK AFTER STORE/SKIP SUMMARIZE; RBREAK AFTER/SKIP SUMMARIZE; RUN;**

(see output #13 for results)

The user-defined format was used to suppress the

**Solving the Previous Problem additional variable that does multiply by 100 so that it** multiply the results by 100 and then to create an

**PROC FORMAT;**<br>**PICTURE PCT LOW-100='009.9%'** Procedure which provides us with more control over our<br>report's appearance than any other existing Base SAS **report's appearance than any other existing Base SAS** PROC REPORT is a powerful new Base SAS

**PROC REPORT DATA=STOREDAT NOWINDOWS;** REPORT can create customized report breaks, multi-<br>**COLUMNS STORE DEPT SALEAMT PCTSALES** column reports containing counts and percents and column reports containing counts and percents and We have seen in the course of this paper how PROC

**DEFINE STORE/GROUP ORDER=FORMATTED** While not discussed in this presentation some new  **'STORE';** features will be available in Version 6.11 like the BOX **DEFINE DEPT/GROUP 'DEPT';** and ID options and new statistics like PCTN and

#### **Useful Publications**

**DEFINE CUMPCT/COMPUTED** SAS Institute Inc. (1995), SAS Software Changes and **FORMAT=PERCENT7.2 WIDTH=10** Enhancements Release 6.11, Cary, NC: SAS Institute

> Kolbe Ritzow, Kim (1995), "More Advanced Features of PROC REPORT", Proceedings of the 8th Annual NorthEast SAS Users Group Conference

> Yindra, Chris (1995), "Advanced Features of PROC REPORT in Batch Mode", Proceedings of the 8th Annual NorthEast SAS Users Group Conference

> Kolbe Ritzow, Kim (1995), "An Introduction to PROC REPORT", Proceedings of the 6th Annual MidWest SAS Users Group Conference

> Kolbe Ritzow, Kim (1995), "Advanced Features of PROC REPORT", Proceedings of the 20th Annual SUGI Conference and Proceedings of the 6th Annual MidWest SAS Users Group Conference.

> SAS Institute Inc. (1993), SAS® Technical Report P-258, Using the REPORT Procedure in a Nonwindowing Environment, Release 6.07, Cary, NC: SAS Institute Inc.

SAS Institute Inc. (1990), SAS® Guide to the Report Procedure, Usage and Reference, Version 6, First Edition, Cary, NC: SAS Institute Inc.

Any questions or comments regarding the paper may be directed to the author:

> Kim L. Kolbe Ritzow Systems Seminar Consultants Kalamazoo Office 927 Lakeway Drive Kalamazoo, MI 49001 Phone: (616) 345-6636 Fax: (616) 345-5793 E-mail: KRITZOW@AOL.COM (or) KRITZOW@MCIMAIL.COM

## **Output #1 (Partial Output):**

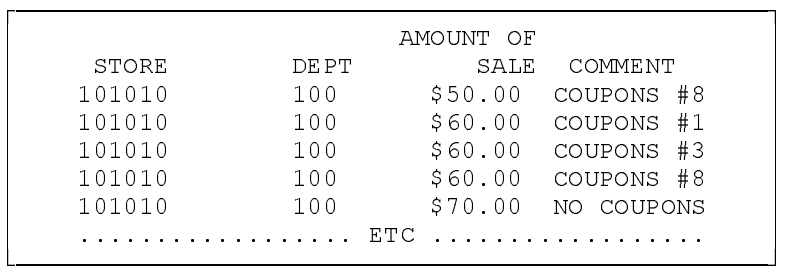

# **Output #2 (Partial Output):**

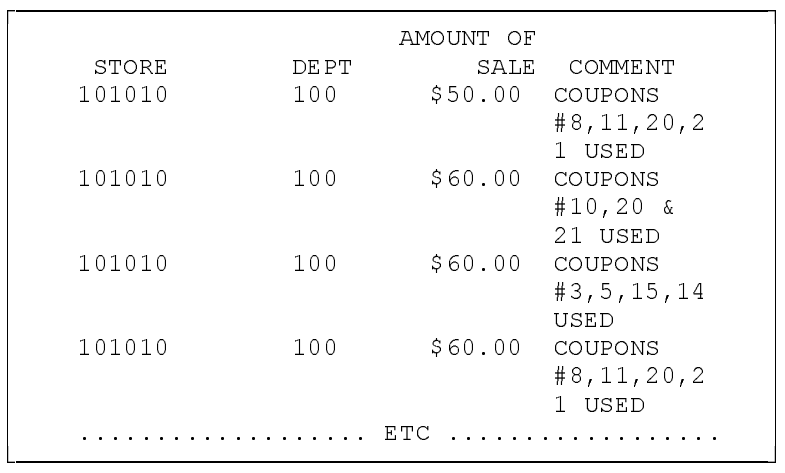

**Output #3 (Partial Output):**

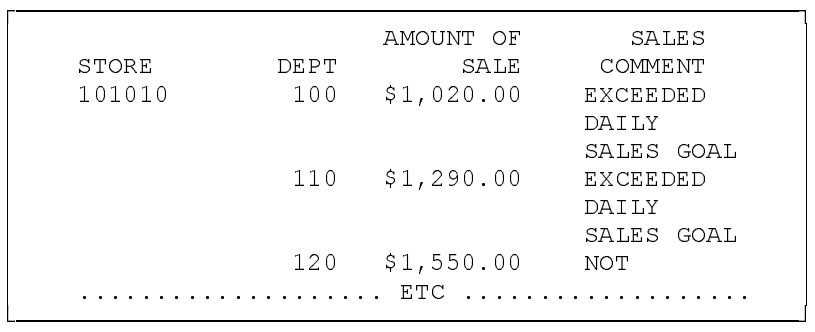

## **Output #4 (Partial Output):**

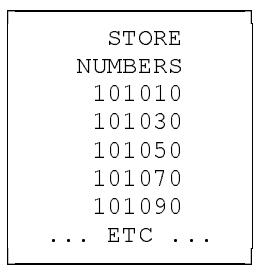

# **Output #5 (Partial Output):**

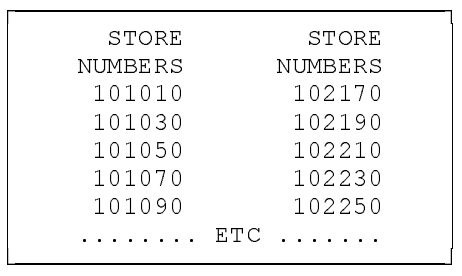

# **Output #6 (Partial Output):**

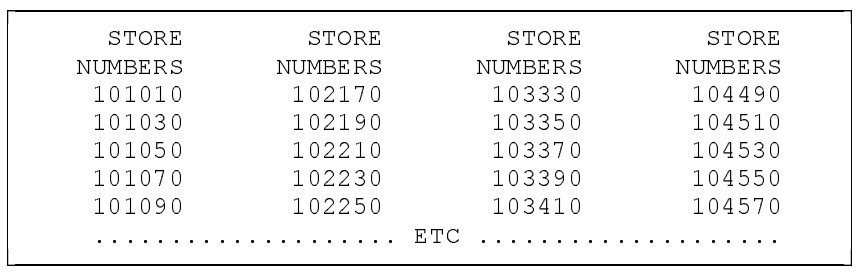

# **Output #7 (Partial Output):**

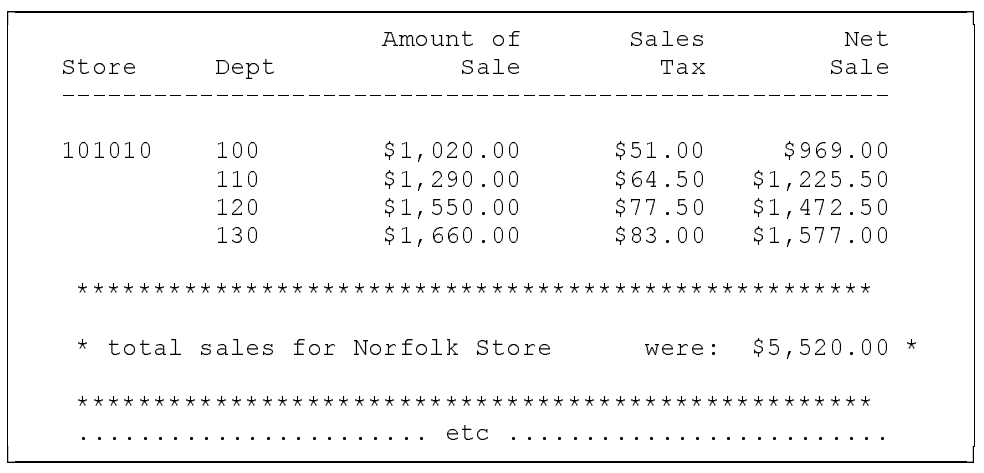

## **Output #8 (Partial Output):**

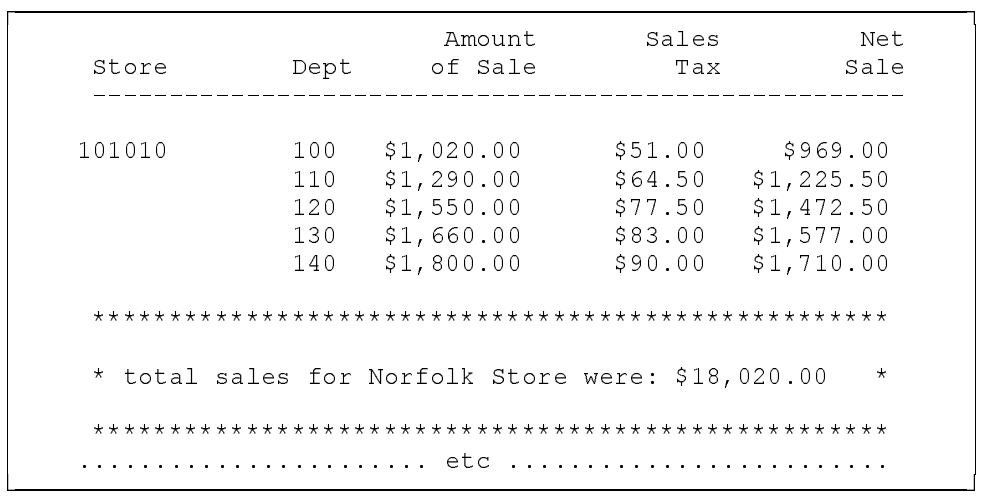

## **Output #9 (Partial Output):**

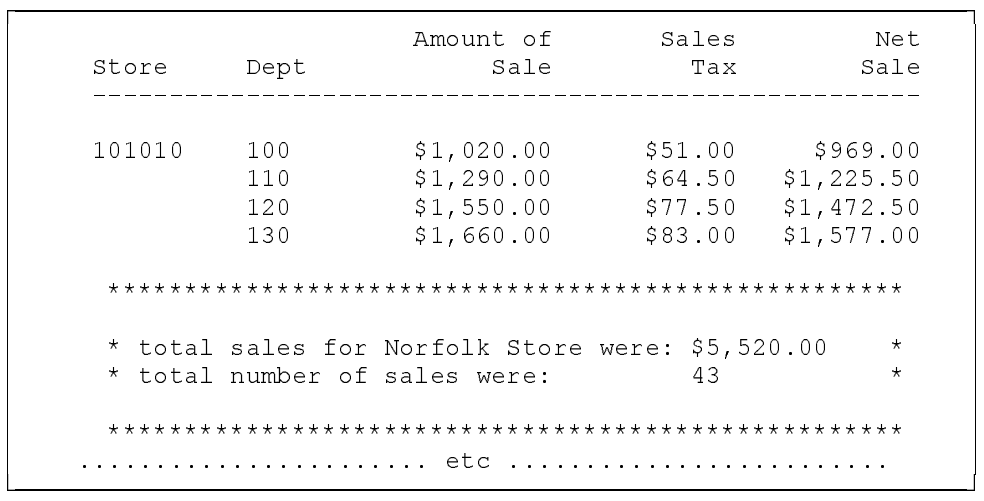

# **Output #10 (Partial Output):**

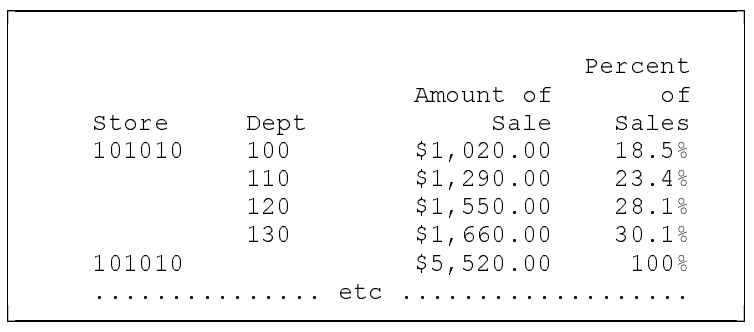

## **Output #11:**

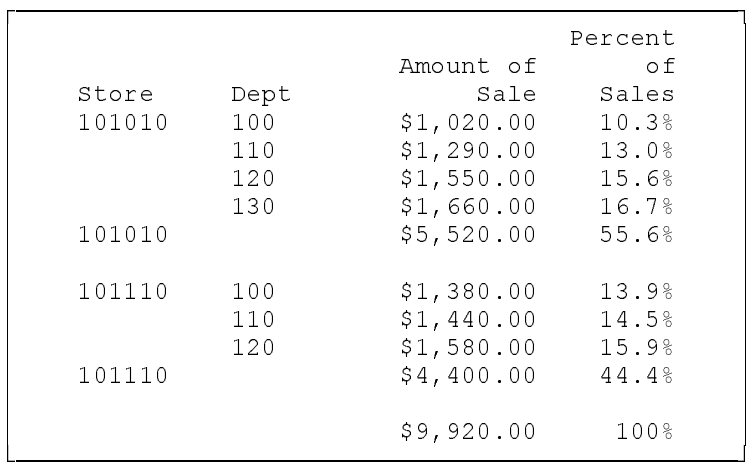

# **Output #12:**

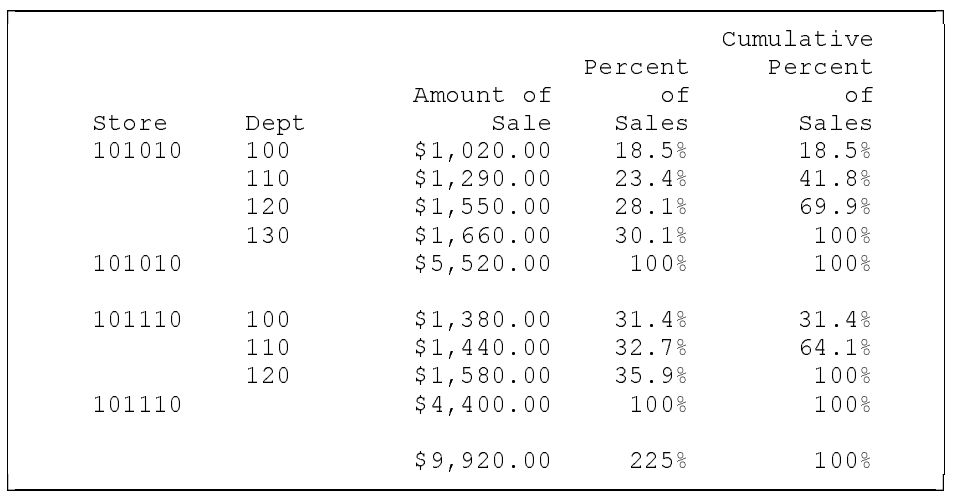

## **Output #13:**

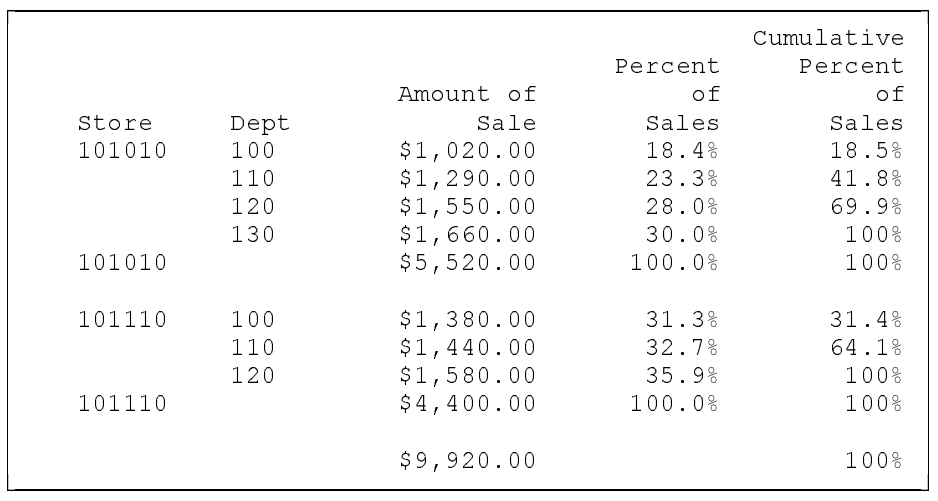